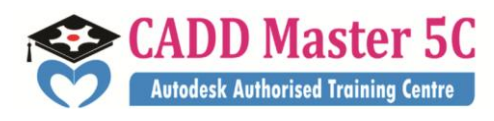

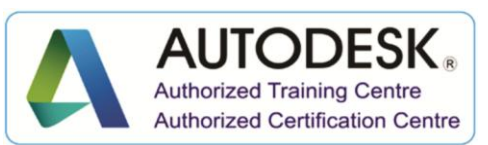

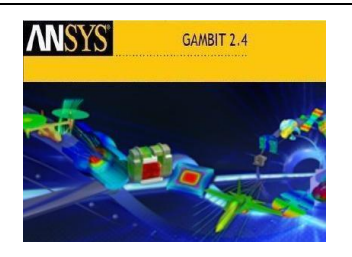

**ANSYS**

# **Training Details**

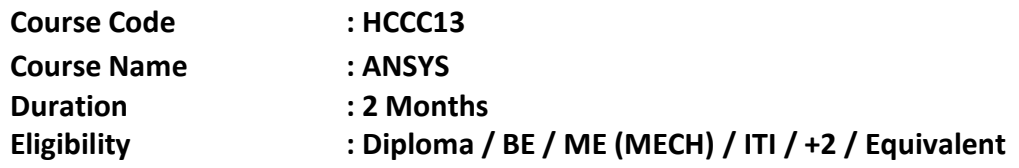

# **Syllabus:**

# **Introduction Of Ansys :**

- Ansys APDL
- Jobnames and Preferences
- Utility Menu
- Task Steps
- Action Sub Steps
- ❖ Picking Graphics

# **Introduction Of FEA :**

Finite Element Analysis

- Degrees of Freedom
- Boundary Conditions
- Areas for Application of FEA
- FEA through ANSYS

#### **Element Shapes :**

- Point Element
- Line Element
- Area Element

#### Address: 99443 35447

163 C/1, First Floor, Kamarajar Salai, **99944 37733** NP TVS Showroom Opp., Ganesh Theatre Signal,  $\|$ e mail : caddmaster5c@gmail.com Santha Pettai Bus Stop Near, website :www.caddmaster5c.com Madurai – 625 009. facebook: www.facebook.com/caddmaster5c/

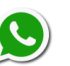

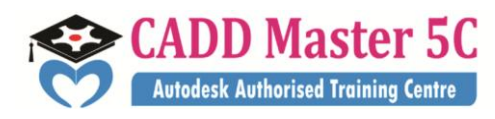

Volume Element

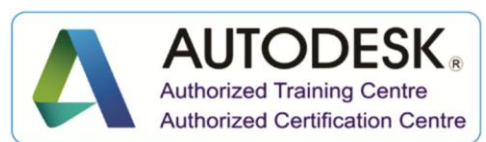

#### **Applicable AnsysProducts :**

- Ansys Mechanical
- AnsysMultiphysics
- Ansys Professional
- Asnys Structural
- Ansys LS-DYNA

#### **Types Of Analysis :**

Structural Analysis

#### Linear

- Static
- Modal
- **Transient**
- Buckling
- Non Linear
- ❖ Thermal Analysis

#### **Steps of Ansys:**

- Preprocessor
	- Element Type
	- Real Constants
	- Material Properties
	- Modeling
	- Meshing
	- Loading and boundary conditions
- ❖ Solution
	- Analysis Type
	- Define Loads
	- Solve
- General Postprocessor
	- Read Results
	- Plot Results(Stress, Strain etc…)

163 C/1, First Floor, Kamarajar Salai, **99944 37733** NP TVS Showroom Opp., Ganesh Theatre Signal,  $\|$ e mail : caddmaster5c@gmail.com Santha Pettai Bus Stop Near, website :www.caddmaster5c.com Madurai – 625 009. facebook: www.facebook.com/caddmaster5c/

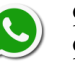

Address: 99443 35447

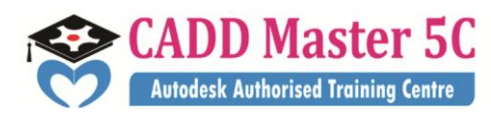

# **Modeling :**

# **Keypoints**

- On working plane
- In Active CS
- On Line
- On Line w/Ratio
- KP between KPs
- Fill between KPs
- KP at centre
- **Lines**
- Straight Line
- Tangent to Line
- Tan to 2 Lines
- Normal to Line
- Norm to 2 Lines
- At angle to line
- Angle to 2 Lines

## **Arcs**

- Through 3 KPs
- By End KPs & Radius
- By Cent & Radius
- Full Circle

# **Splines**

- Spline thru Locs
- Spline thru KPs
- Segmented Spline
- **Line Fillet**
- **Areas> Arbitrary**
	- Through KPs
	- By Lines
	- By offset

# **Rectangle**

- By 2 Corners
- By Centr&Cornr
- By Dimensions

163 C/1, First Floor, Kamarajar Salai, **99944 37733** NP TVS Showroom Opp., Ganesh Theatre Signal,  $\|$ e mail : caddmaster5c@gmail.com Santha Pettai Bus Stop Near, website :www.caddmaster5c.com Madurai – 625 009. facebook: www.facebook.com/caddmaster5c/

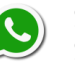

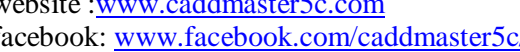

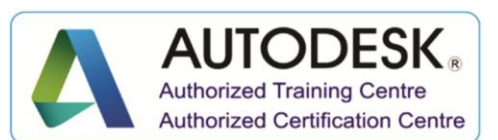

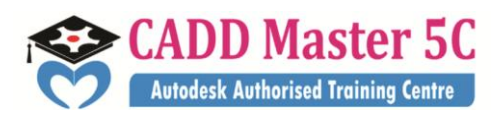

# **Circle**

- Solid Circle
- Annulus
- Partial Annulus
- By End Points
- By Dimensions

# **Polygon**

- Triangle
- Square
- Pentagen
- Hexagon
- Septagon
- Octagon
- By Inscribed Rad
- By Circumscr Rad
- By Side Length
- By Vertices

# **Area Fillet**

# **Volumes > Arbitrary**

- Through KPs
- By Areas
- **Block**
	- By 2 corners & Z
	- By Centr,Cornr,Z
	- By Dimensions

# **Cylinder**

- Solid Cylinder
- Hollow Cylinder
- Partial Cylinder
- By End pts  $& Z$
- By Dimensions

# **Prism**

- Triangle
- **Square**
- Pentagonal
- Hexagonal
- Septagonal
- Octagonal

#### Address: 99443 35447

163 C/1, First Floor, Kamarajar Salai, **99944 37733** NP TVS Showroom Opp., Ganesh Theatre Signal,  $|$ e mail : caddmaster5c@gmail.com Santha Pettai Bus Stop Near, website :www.caddmaster5c.com Madurai – 625 009. facebook: www.facebook.com/caddmaster5c/

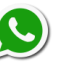

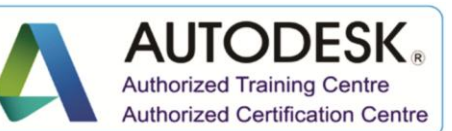

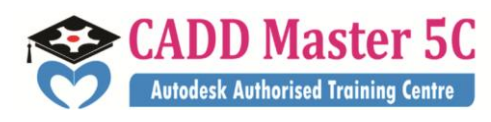

- By Inscribed Radius
- By Circumscr Rad
- By Side Length
- By Vertices

# **Sphere**

- Solid Sphere
- Hollow Sphere
- By End Points
- By Dimensions

# **Cone**

- By Picking
- By Dimensions

# **Torus**

- **Nodes**
	- On Working Plane
	- In Active CS

# **Elements**

- Elem Attributes
- Auto Numbered

# **Operate > Extrude > Areas**

- Along Normal
- By XYZ Offset
- About Axis
- Along Lines

# **Lines**

- About Axis
- Along Lines
- **Key points**
	- About Axis
	- Along Lines

# **Extend Line**

# **Booleans**

- Intersect
- Add
- Subtract
- Divide
- Partition

# Address: 99443 35447

163 C/1, First Floor, Kamarajar Salai, **99944 37733** NP TVS Showroom Opp., Ganesh Theatre Signal,  $\|$ e mail: caddmaster5c@gmail.com Santha Pettai Bus Stop Near, website :www.caddmaster5c.com Madurai – 625 009. facebook: www.facebook.com/caddmaster5c/

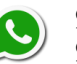

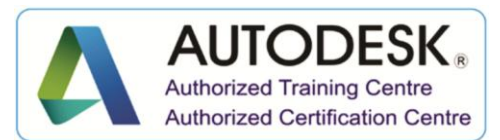

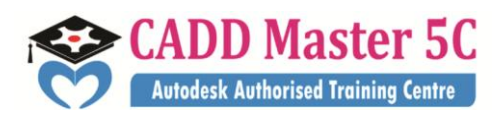

**Scale**

# **Move/Modify**

- Key points
- Lines
- **Areas**
- Volumes
- Nodes

# **Copy**

- Key points
- Lines
- Areas
- Volumes
- Nodes
- **Reflect**
	- Key points
	- Lines
	- Areas
	- Volumes
	- Nodes
- **Check Geometry**
- **Delete**

# **Plot Ctrls**

- Pan Zoom Rotate
- Numbering
- Style
- Window Controls
- Animate
- Plot
- Replot
- Multi plots

# **Work Plane**

- Display Working Plane
- WP Settings
- Offset WP By Increments
- Offset WP to
- Align Wp With

163 C/1, First Floor, Kamarajar Salai, **99944 37733** NP TVS Showroom Opp., Ganesh Theatre Signal,  $\|$ e mail : caddmaster5c@gmail.com Santha Pettai Bus Stop Near, website :www.caddmaster5c.com Madurai – 625 009. facebook: www.facebook.com/caddmaster5c/

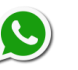

Address: 99443 35447

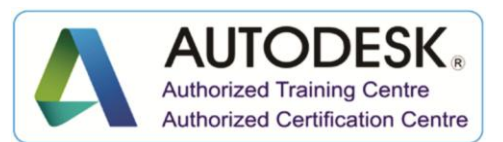

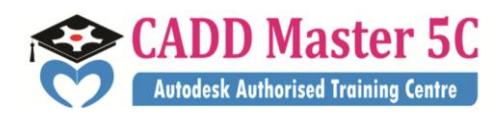

# **Element Type**

- Add/Edit/Delete

## **Real Constants**

- Add/Edit/Delete
- Thickness Functions

## **Material Props**

- Material Library
- Material Models

## **Meshing**

- Mesh Attributes
- Mesh Tool
- Size Controls
- Clear

# **Loads**

- Analysis Type
- Define loads
- Load Step Opts

#### **Import and Export**

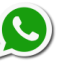

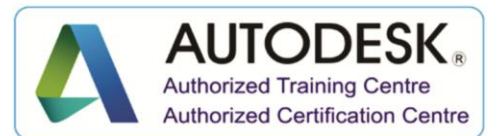